## **Aufgabe 1.1: Systeminformationen**

*Führen Sie zum Einstieg in die Materie einige Systemdiagnosen durch. Benutzen Sie dabei* winmsd.exe*.*

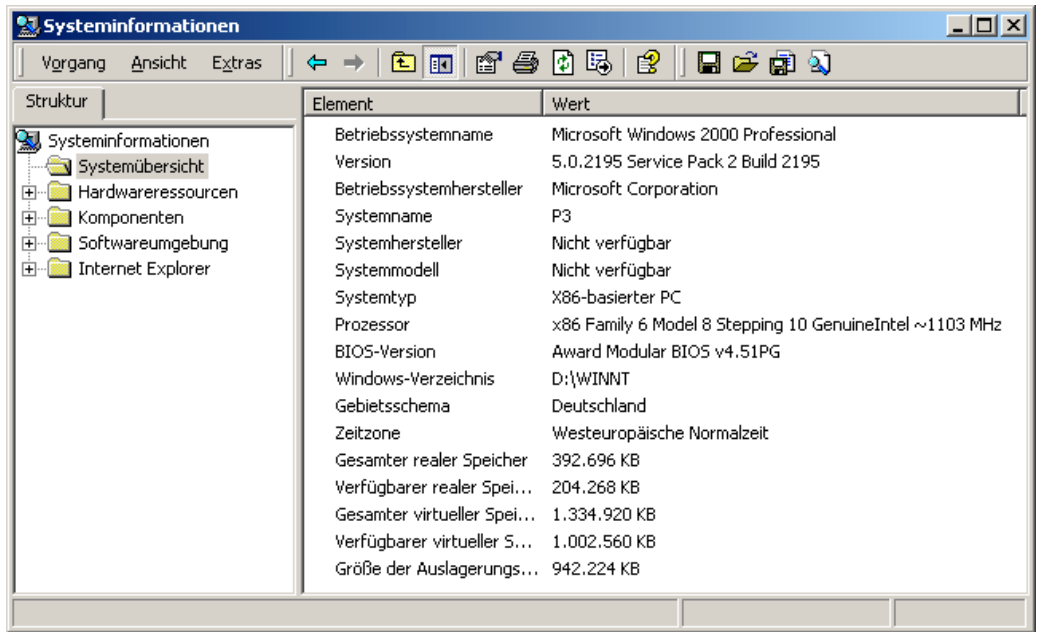

- a) *Wie lautet der Name des von Ihnen verwendeten Rechners ?* Der Systemname ist "p3", ich nenne ihn im persönlichen Gespräch aber lieber "Meine Staubschleuder".
- b) *Welche Version von Windows 2000 benutzen Sie ?* Microsoft Windows 2000 Professional 5.0.2195 Service Pack 2 Build 2195

<sup>9</sup> Systeminformationen  $|D|$   $\times$ c) *Wie groß ist die* 白田白色日尾白 日序威力 Vorgang Ansicht Extras  $\Leftrightarrow$   $\Rightarrow$ *Kapazität von Laufwerk* Struktur Wert *C: ? Wieviel ist davon* Element *noch frei ?* Laufwerk A: Systeminformationen 3 1/2-Diskettenlaufwerk Beschreibung 14,30 GB (+28,63 GB Systemübersicht Hardwareressourcen auf D:) beträgt die **E** Komponenten Laufwerk C: Kapazität, es stehen **E** Multimedia Beschreibung Lokale Festplatte 1,74 GB (bzw. 10,53 **Grafik** Komprimiert Nein GB) noch zur Infrarotgeräte 14,30 GB (15.357.992.960 Bytes) Größe Eingabegeräte Verfügung. Freier Speicherplatz 1,74 GB (1.872.781.312 Bytes) Modem **H**<sup>...</sup> Netzwerk d) *Welcher Prozentsatz* Laufwerk D: E-<sup>C</sup> Anschlüsse Beschreibung Lokale Festplatte *Ihres Hauptspeichers ist* **E** Speichergeräte Komprimiert Nein *momentan belegt ?* Laufwerke Größe 28,63 GB (30.739.251.200 Bytes) ca. 48%  $\Box$  SCSI Freier Speicherplatz 10,53 GB (11.307.925.504 Bytes) **Drucker Problemgeräte** e) *Wie viele Dienste*  $\Box$  USB *laufen ?* E Softwareumgebung 29Internet Explorer

## **Aufgabe 2: Der Performance Monitor**

*Starten Sie den Performance Monitor (*perfmon.exe*). Überwachen Sie die folgenden Zähler:*

- *Interrupts pro Sekunde,*
- *Privilegierte Zeit,*
- *Prozessorzeit und*
- *Benutzerzeit*
- a) *Was stellen diese Kurven dar ?*
	- *-* Interrupts pro Sekunde: Anzahl an Unterbrechungen des Betriebssystems durch Ereignisse, meist hervorgerufen durch Mausbewegungen oder Tastatureingaben - Prozessorzeit: Zeit, in der der Prozessor aktiv ist (d.h. nicht im Idle-Modus) - Privilegierte Zeit: Zeit, die der Prozessor im Kernel im privilegierten Modus verbringt
		- Benutzerzeit: Zeit, die der Prozessor für die Ausführung von Nicht-Kernel-Code verbringt
- b) *Welche Aktionen kann man mit Hilfe von* cmd.exe*, der Maus und/oder der Tastatur ausführen, um die Anzahl der Interrupts pro Sekunde möglichst stark zu erhöhen ?*

In einer Shell öffnete ich telnet und stellte eine Verbindung zu einem Server her. Daraufhin ergab sich der kleine, aber dennoch sichtbare Ausschlag (grün) in der Bildschirmmitte:

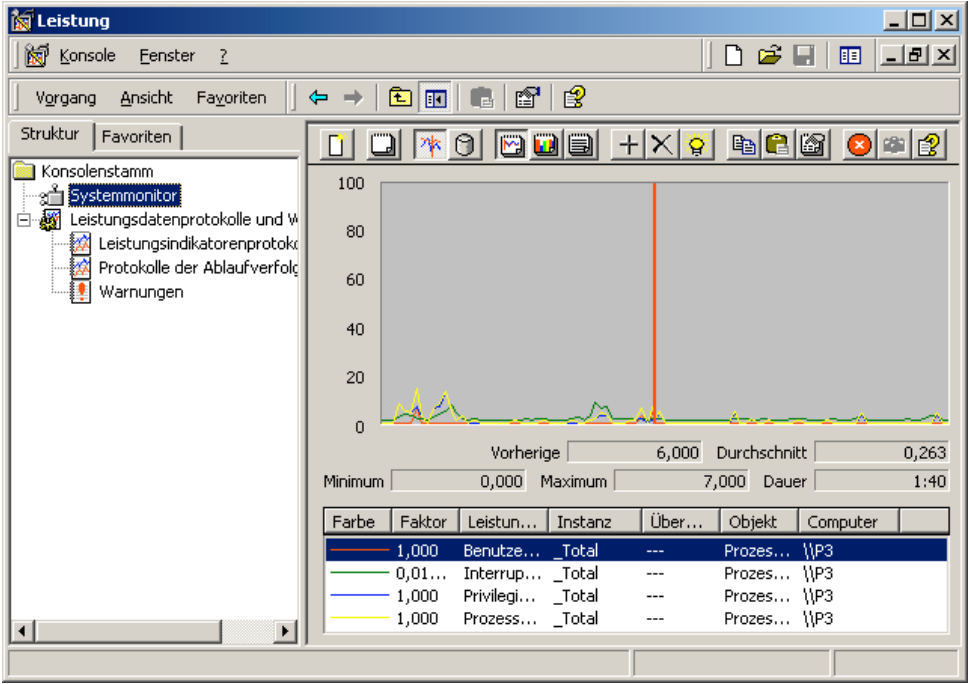

c) *Welche Aktionen kann man mit Hilfe von* cmd.exe*, der Maus und/oder der Tastatur ausführen, um den Anteil der Privilegierten Zeit möglichst stark zu erhöhen ?*

Wenn man eine neue Shell öffnet (cmd.exe) und diese in den Vollbildmodus (und zurück) schaltet, dann wird für kurze Zeit 100% der Prozessorzeit im privilegierten Modus (blau) verbracht, der Peak liegt im ersten Ausschlag von links:

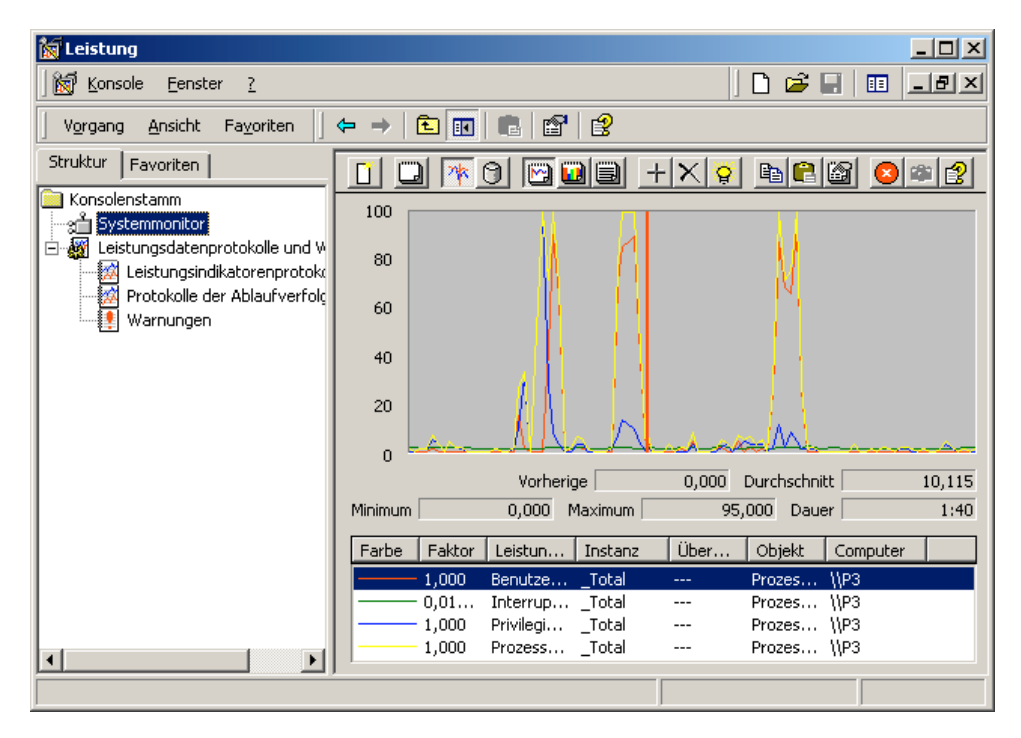

d) *Welche Aktionen kann man mit Hilfe von* cmd.exe*, der Maus und/oder der Tastatur ausführen, um den Anteil der Prozessorzeit möglichst stark zu erhöhen ?*

Da bei dem von mir verwendeten Word 97 ständig die Rechtschreibkontrolle aktiv ist, liegt die Prozessorzeit (gelb) sowieso meist bei 100%:

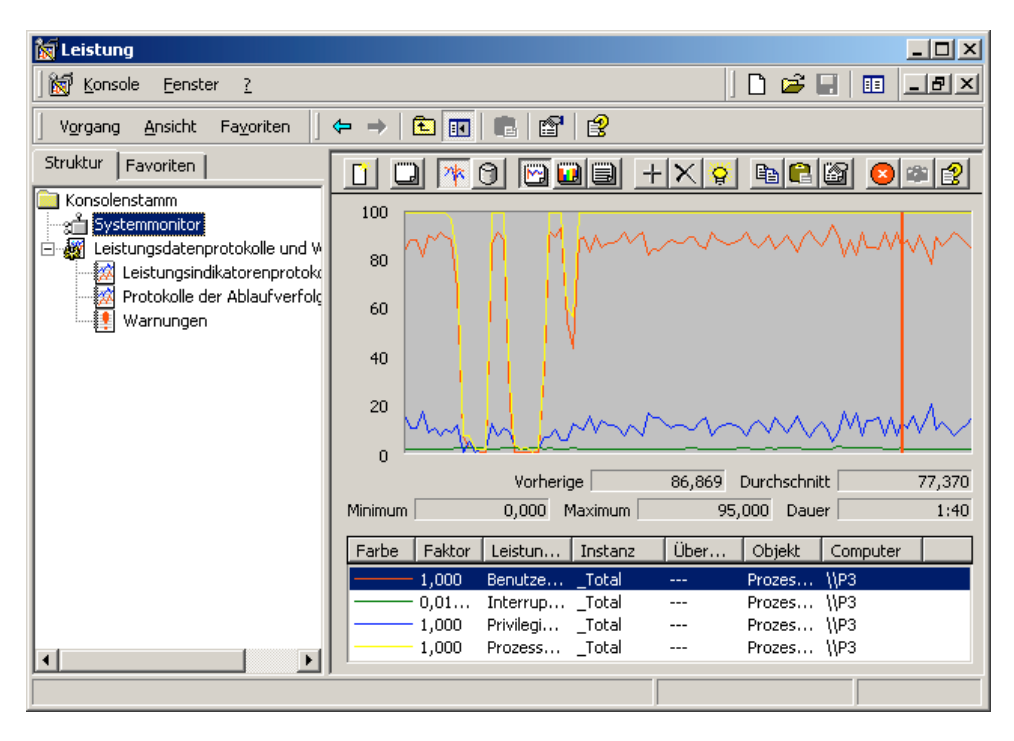

## **Aufgabe 3: Der Process Viewer von Visual C++**

*Machen Sie sich mit dem Process Viewer (*pview.exe*) vertraut. Er ist Bestandteil des Visual Studio.*

Ich verwende ich pview.exe aus dem Platform SDK vom August 2001, mir ist nicht bekannt, dass es irgendwelche wesentlichen Unterschiede zu der Version des Visual Studio gibt.

- a) *Wie viele Prozesse laufen momentan ?* 22
- b) *Über welche Basis-Priorität verfügt der Leerlaufprozess ?* Idle
- c) *Wie hoch ist die dynamische Priorität des Threads im Leerlaufprozess ?* 0

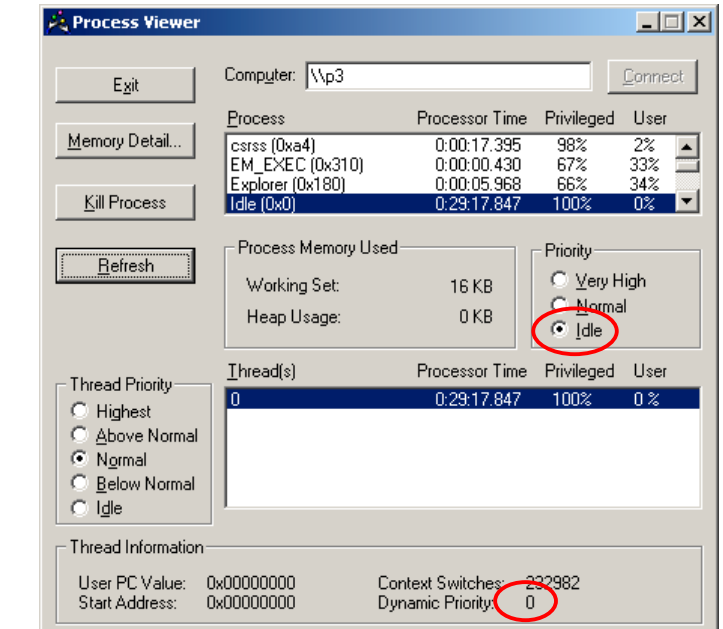

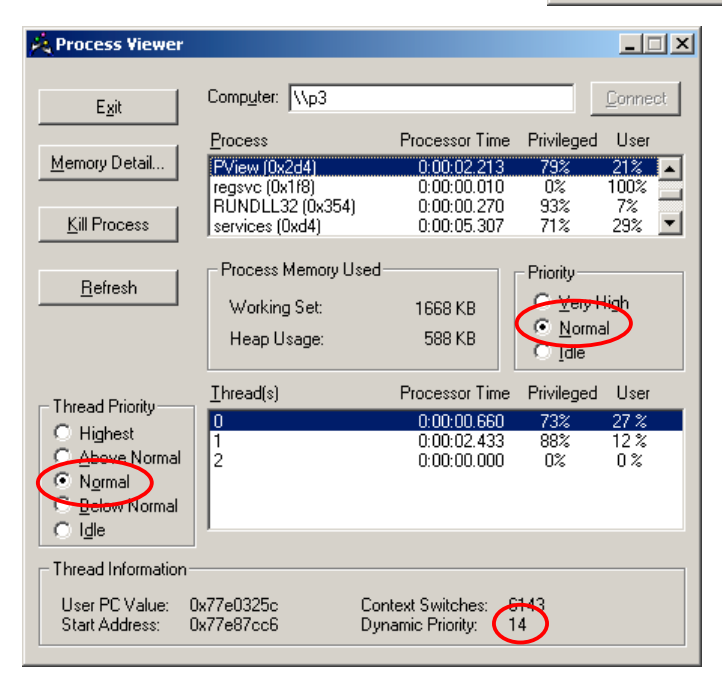

d) *Über welche Standard-Prioritätsklasse verfügt* PView *?* Normal

e) *Wie viele Threads laufen im* PView*-Prozess ?* 3

f) *Wie lautet die Prioritätsklasse der Threads, die im* PView*-Prozess laufen ?* Normal

g) *Wie hoch ist die dynamische Priorität der Threads im* PView*-Prozess ?* 8, 11 und 14

## **Aufgabe 4: Der Task Manager**

*Starten Sie den Taskmanager, indem Sie Ctrl-Shift-Esc drücken !*

- a) *Welche Anwendungen laufen gerade ?* siehe Screenshot
- b) *Betrachten Sie die "Prozesse"-Anzeige. Welcher Zusammenhang besteht zwischen der PID eines Prozesses und der in Klammern stehenden hexadezimalen Zahl in der Anzeige von PView ?* Die Zahl, die PView in Klammern darstellt, ist die hexadezimale Entsprechung der PID (Prozess-ID).
- c) *Betrachten Sie die "Systemleistung"- Anzeige. Welche Kurve entspricht der "Verlauf der CPU-Nutzung"-Kurve im Task Manager ?*

Diese Kurve zeigt die Prozessorzeit (grün) an. Wenn man, wie im abgebildeten Screenshot, noch die Kernelzeit mitprotokollieren lässt, dann sieht man diese als rote Kurve, die auch als Privilegierte Zeit bezeichnet wird:

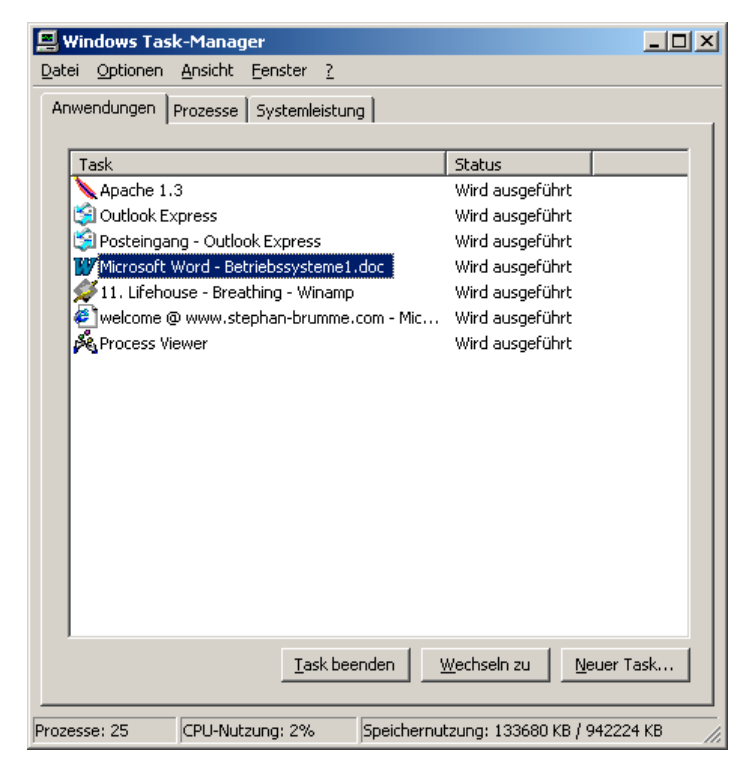

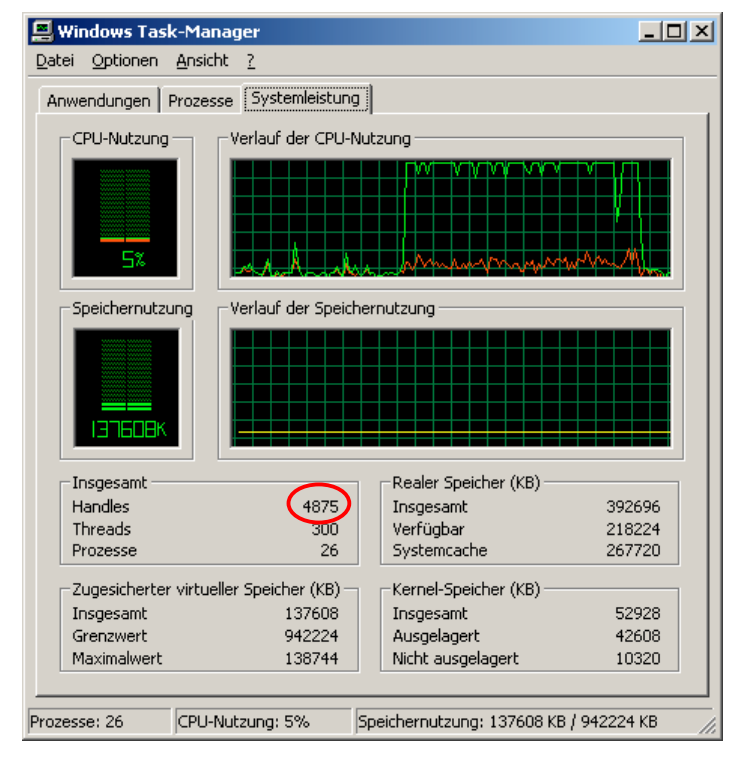

d) *Gibt es eine Kurve im Performance Monitor, die die gleichen Informationen wie der "Verlauf der Speichernutzung" im Task Manager bereitstellt ?* Die Anzahl "Zugesicherter Bytes" im Performance Monitor stellt exakt die gleichen Werte dar.

e) *Wie viele Handles sind gerade im gesamten System in Benutzung ?* 4875 (siehe Screenshot)

f) *Wie viele Threads existieren im System ?* 300

g) *Wie viele Prozesse existieren im System ?* 26